# **Read the Docs Template Documentation**

*Release 1.0*

**Read the Docs**

**Apr 17, 2024**

## **CONTENTS**

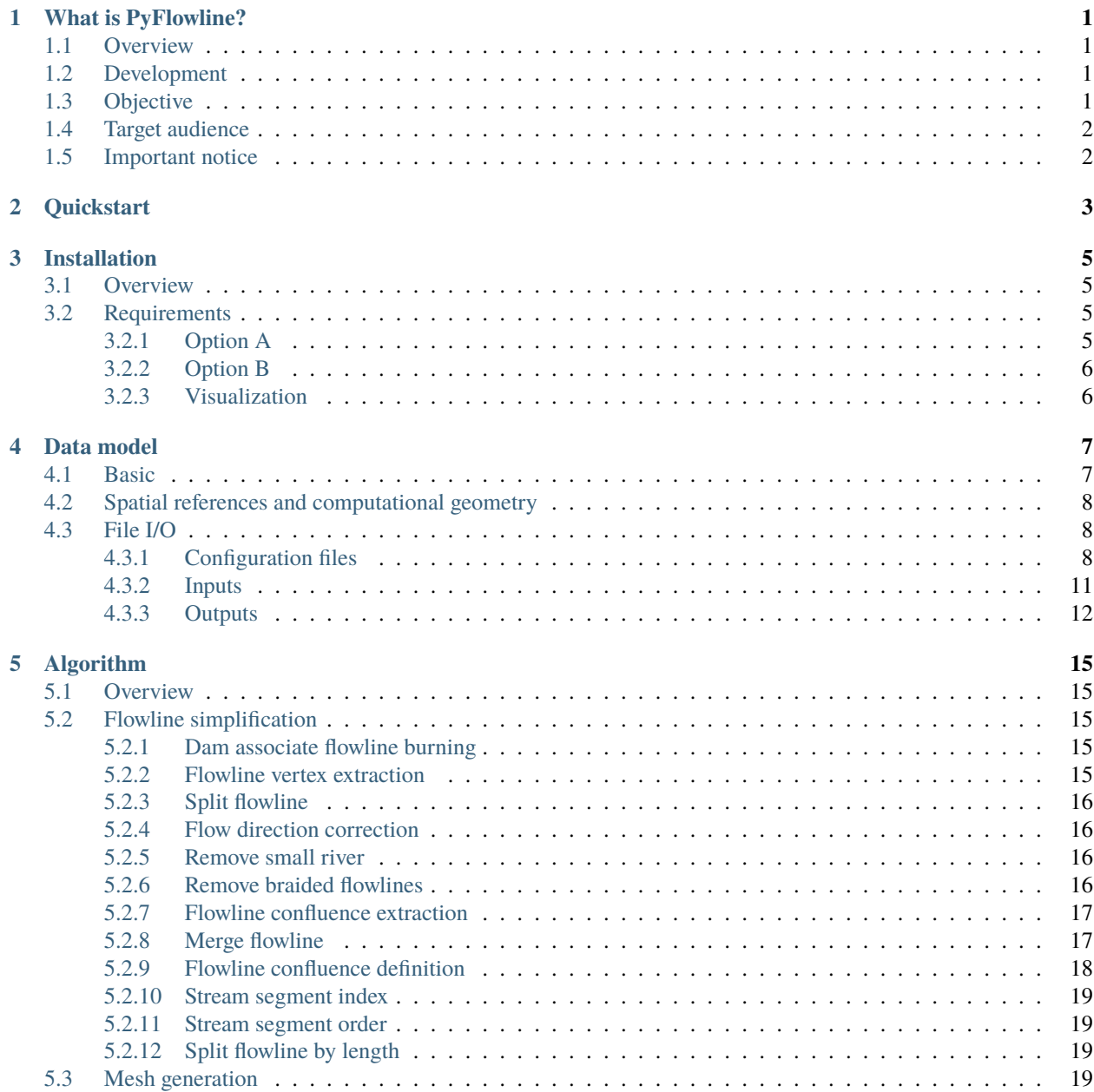

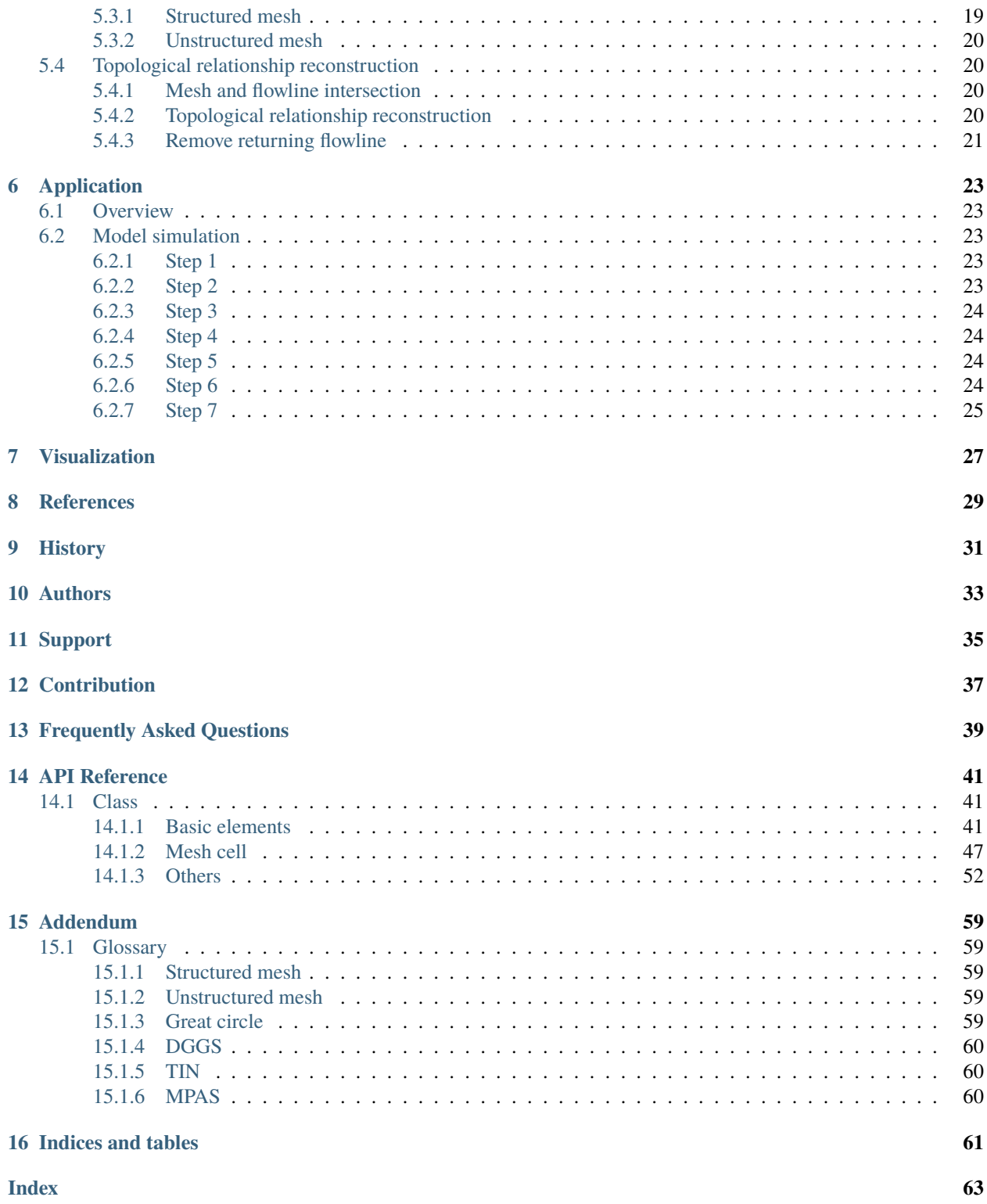

**ONE**

## **WHAT IS PYFLOWLINE?**

## <span id="page-4-1"></span><span id="page-4-0"></span>**1.1 Overview**

PyFlowline is a mesh-independent river network generator for hydrologic models.

River networks are landscape features typically represented using vector layers. However, most hydrologic models rely on regular grids to discretize the spatial domain and cannot directly ingest vector features into the model. As a result, hydrologic models usually implement a so-called stream-burning process to convert the vector-based river network into a mesh-based river network.

However, all the existing stream-burning methods only support the structured meshes and there are also some other limitations. For example, existing stream-burning methods always treat the vector river networks as a binary mask and cannot describe the topology near river confluences and meanders.

PyFlowline solves this issue by using a mesh-independent approach that intersects the vector river network and mesh to reconstruct the conceptual river network.

## <span id="page-4-2"></span>**1.2 Development**

PyFlowline is developed in an open-source, public repository hosted on Github: [https://github.com/changliao1025/](https://github.com/changliao1025/pyflowline) [pyflowline](https://github.com/changliao1025/pyflowline)

## <span id="page-4-3"></span>**1.3 Objective**

All the existing river network representation methods (except vector-based) only support the structured rectangle meshes. As a result, if a spatially-distributed hydrologic model uses the unstructured mesh as the spatial discretization, there is no way to represent the river network.

To close this gap, PyFlowline was developed using a mesh-independent approach. At its core, PyFlowline uses the intersection between the vector river network and mesh to reconstruct the conceptual river network.

## <span id="page-5-0"></span>**1.4 Target audience**

PyFlowline is an advanced modeling tool for hydrologists and hydrologic modelers. Users of PyFlowline should be familiar with basic concepts in Geographic Information System (GIS), including vector and raster data, coordinate systems, and projections.

## <span id="page-5-1"></span>**1.5 Important notice**

- 1. PyFlowline is designed to run at regional to global scale, so all the datasets use the geographic coordinate system (GCS) with the WGS84 datum. See more details at <https://pyflowline.readthedocs.io/en/latest/data/data.html>
- 2. Visualization of the PyFlowline outputs is only experimental. This feature is not fully developed yet. There is ongoing effort to use the *PyEarth* python package to provide this feature.

## **QUICKSTART**

<span id="page-6-0"></span>Installing and running PyFlowline requires some basic knowledge of the Python ecosystem.

Besides, configuring a PyFlowline simulation requires some knowledge of Geographic Information System (GIS) and computational hydrology.

Users can run a PyFlowline simulation in the following steps:

- 1. Create a new Python environment using Conda, and activate the new environment.
- 2. Install the package using *conda install -c conda-forge pyflowline*. Conda will automatically install all the required dependencies.
- 3. Clone the latest PyFlowline repository from [https://github.com/changliao1025/pyflowline.](https://github.com/changliao1025/pyflowline)
- 4. Download the additional large MPAS mesh file *lnd\_cull\_mesh.nc* from [https://github.com/changliao1025/](https://github.com/changliao1025/pyflowline/releases/tag/0.2.0) [pyflowline/releases/tag/0.2.0](https://github.com/changliao1025/pyflowline/releases/tag/0.2.0) and move it under the *data/susquehanna/input* folder.
- 5. Open the *examples/susquehanna/pyflowline\_susquehanna\_mpas.json* file and make the following changes: - Change *sWorkspace\_output* to the full path to the directory where you want to save the output (e.g. */full/path/to/pyflowline/data/susquehanna/output*). - Change *"sFilename\_mesh\_netcdf"* to the full path to *lnd\_cull\_mesh.nc*. - Change *"sFilename\_mesh\_boundary"* to the full path to *data/susquehanna/input/boundary\_wgs.geojson*. - Change *"sFilename\_basins"* to the full path to *examples/susquehanna/pyflowline\_susquehanna\_basins.json*.
- 6. Open the *examples/susquehanna/pyflowline\_susquehanna\_basins.json* file and change *"sFilename\_flowline\_filter"* to the full path to *data/susquehanna/input/flowline.geojson*. Ignore the other settings in these json files for now.
- 7. Open the preferred Python IDE (Visual Studio Code recommended) and run the *examples/susquehanna/run\_simulation\_mpas.py* Python script. Optionally, you can also run the *notebooks/mpas\_example.ipynb* notebook. The visualization of the model outputs is only experimental, and you can use other tools to visualize the model outputs.
- 8. You should produce a list of model outputs in the *data/susquehanna/output* folder or the user-specified output folder.

If you encounter any issues, refer to the FAQ or submit a GitHub issue [\(https://github.com/changliao1025/pyflowline/](https://github.com/changliao1025/pyflowline/issues) [issues\)](https://github.com/changliao1025/pyflowline/issues).

### **THREE**

### **INSTALLATION**

### <span id="page-8-1"></span><span id="page-8-0"></span>**3.1 Overview**

This document provides the instruction to install the PyFlowline Python package.

Two different options are provided below.

## <span id="page-8-2"></span>**3.2 Requirements**

We recommend to use the Conda system to install the PyFlowline package.

Conda can be installed on Linux, MacOS, and Windows systems. Please refer to the conda website for details on how to install Conda: <https://docs.conda.io/en/latest/>

After Conda is available on your system, you can create a conda environment for your application of PyFlowline. Then use Option A or B to install PyFlowline in the newly created environment.

### <span id="page-8-3"></span>**3.2.1 Option A**

In this option, you will use conda to install the released PyFlowline package, but not necessarily the latest version. Conda will automatically install all the dependency packages.

Before you install the package, it is highly recommended that you start from a new conda environment using the following command:

conda create -n pyflowline\_test

After activating the environment with:

conda activate pyflowline\_test

You can then install it with:

conda install -c conda-forge pyflowline

### <span id="page-9-0"></span>**3.2.2 Option B**

In this option, you have the opportunity to manually install the *nightly* version.

First, you need to clone the PyFlowline package from GitHub directly.

Navigate into the downloaded folder and manually install the package using:

python setup.py install

The following dependency packages will be installed during the process.

- *numpy*
- *gdal*
- *netCDF4*

### <span id="page-9-1"></span>**3.2.3 Visualization**

PyFlowline only provides experimental support for visualization through the optional *matplotlib* and *cartopy* packages.

You need to manually speicify these packages during the installation process

conda install -c conda-forge pyflowline matplotlib cartopy

or install manually after the installation of PyFlowline:

conda install -c conda-forge matplotlib cartopy

## **FOUR**

## **DATA MODEL**

## <span id="page-10-1"></span><span id="page-10-0"></span>**4.1 Basic**

River networks are represented using three basic elements: vertex, edge, and flowline.

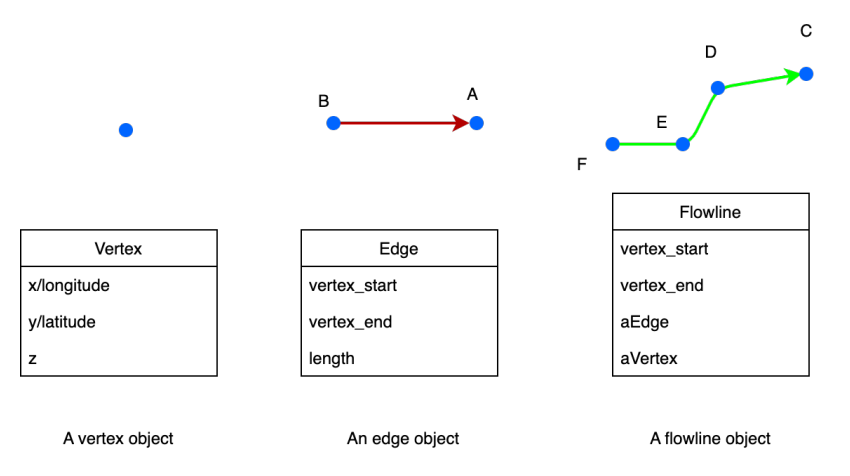

Within PyFlowline, these three elements are combined with several other data structures.

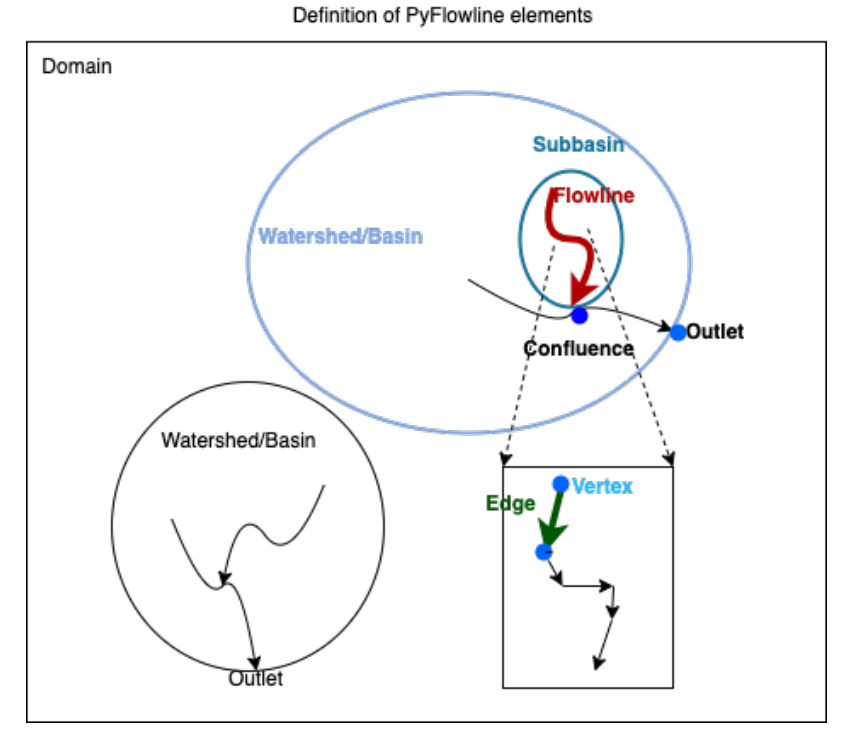

This figure illustrates a domain containing two watersheds/basins. Each basin has an outlet. Within each basin, there are several subbasins and confluences. The lower right is a zoom-in view of a flowline.

## <span id="page-11-0"></span>**4.2 Spatial references and computational geometry**

All the internal data elements use the geographic coordinate system (GCS).

All the computational geometry algorithms are based on GCS:

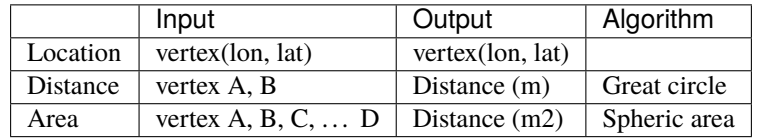

## <span id="page-11-1"></span>**4.3 File I/O**

### <span id="page-11-2"></span>**4.3.1 Configuration files**

PyFlowline uses two JSON-format configuration files to manage all input information, where major model input parameters and paths are specified. These configuration files have a parent-child relationship:

- 1. The parent configuration file stores parameters for the entire domain.
- 2. The child configuration file stores parameters for each individual watershed.

These files serve as the entry point for setting up and running a PyFlowline case. They can exist wherever the user prefers, but PyFlowline uses the paths specified in these files to locate model inputs and write outputs. Model inputs, outputs, and a recommended directory structure are described in the following two sections.

To create a new PyFlowline case, pass the full path to the parent configuration file to the *pyflowline\_read\_model\_configuration\_file* function. This will return a PyFlowline object configured with the values from the file, and it can be used to run the model. See the example notebooks for a demonstration.

Note that the "parent" configuration file contains one block of parameter-value pairs that apply to the entire domain. In contrast, the "child" configuration file contains one block of parameter-value pairs for each watershed. A domain with a single watershed will have a single block in the "child" configuration file, while a domain with multiple watersheds will have multiple blocks.

An example parent JSON file for the Susquehanna River Basin domain (with <domain name> as "susquehanna") is provided below:

```
{
    "sFilename_model_configuration": "/full/path/to/pyflowline/pyflowline/config/
˓→hexwatershed_susquehanna_mpas.json",
    "sWorkspace_data": "/full/path/to/input/data",
    "sWorkspace_output": "/full/path/to/output",
   "sWorkspace_project": "/hexwatershed/susquehanna",
    "sWorkspace_bin": "/full/path/to/bin",
    "sRegion": "susquehanna",
    "sModel": "pyflowline",
    "sJob": "hex",
    "iFlag_standalone": 1,
    "iFlag_create_mesh": 1,
   "iFlag_mesh_boundary": 1,
    "iFlag_save_mesh" :1 ,
    "iFlag_simplification": 1,
    "iFlag_intersect": 1,
    "iFlag_flowline":1,
    "iFlag_use_mesh_dem":1,
    "iFlag_global": 0,
    "iFlag_multiple_outlet": 0,
   "iFlag_rotation": 0,
    "iFlag_mesh_boundary": 0,
    "iCase_index": 1,
    "iMesh_type": 4,
    "dLongitude_left": -79,
    "dLongitude_right": -74.5,
    "dLatitude_bot": 39.20,
   "dLatitude_top": 42.8,
    "dResolution_degree": 5000,
    "dResolution_meter": 5000,
    "sDate": "20220110",
    "sMesh_type": "mpas",
    "sFilename_spatial_reference": "/full/path/to/pyhexwatershed_icom/data/susquehanna/
˓→input/boundary_proj_buff.shp",
    "sFilename_dem": "/full/path/to/pyhexwatershed_icom/data/susquehanna/input/dem_buff_
\rightarrowext.tif",
    "sFilename_mesh_netcdf": "/full/path/to/lnd_cull_mesh.nc",
    "sFilename_mesh_boundary": "/full/path/to/pyflowline/data/susquehanna/input/boundary_
˓→wgs.geojson",
    "sFilename_basins": "/full/path/to/pyflowline/examples/susquehanna/pyflowline_
˓→susquehanna_basins.json"
}
```
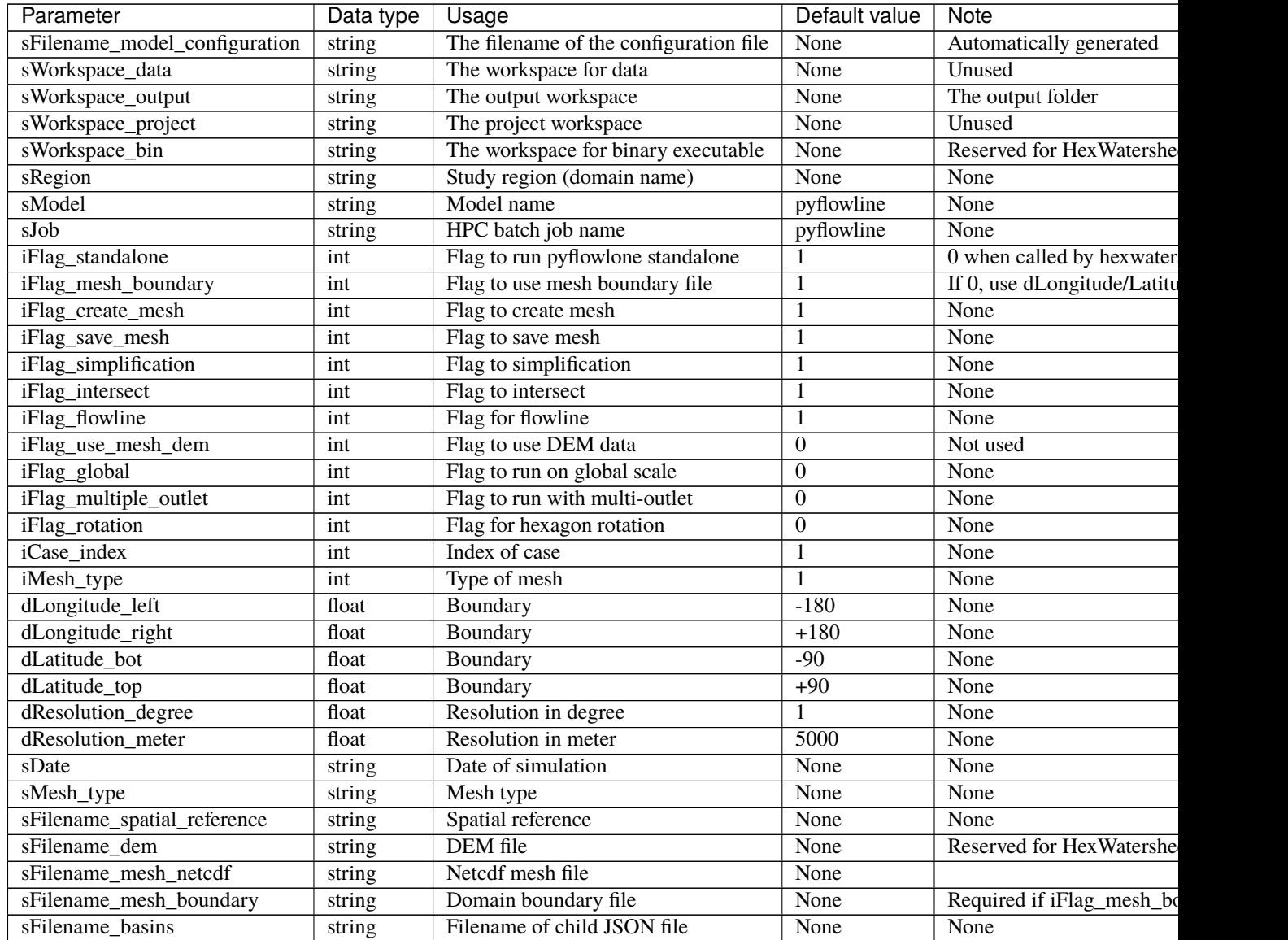

An example child JSON file is provided below:

```
\overline{L}{
    "dLatitude_outlet_degree": 39.4620,
    "dLongitude_outlet_degree": -76.0093,
    "dAccumulation_threshold": 100000,
    "dThreshold_small_river": 10000,
    "iFlag_dam": 0,
    "iFlag_debug":1,
    "iFlag_disconnected": 0,
    "lBasinID": 1,
    "sFilename_dam": "/full/path/to/hexwatershed/susquehanna/auxiliary/dams.csv",
    "sFilename_flowline_filter": "/full/path/to/pyflowline/data/susquehanna/input/
˓→flowline.geojson",
```
(continues on next page)

(continued from previous page)

```
"sFilename_flowline_raw": "/full/path/to/hexwatershed/susquehanna/vector/hydrology/
˓→allflowline.shp",
    "sFilename_flowline_topo": "/full/path/to/hexwatershed/susquehanna/auxiliary/
˓→flowline.csv"
}
]
```
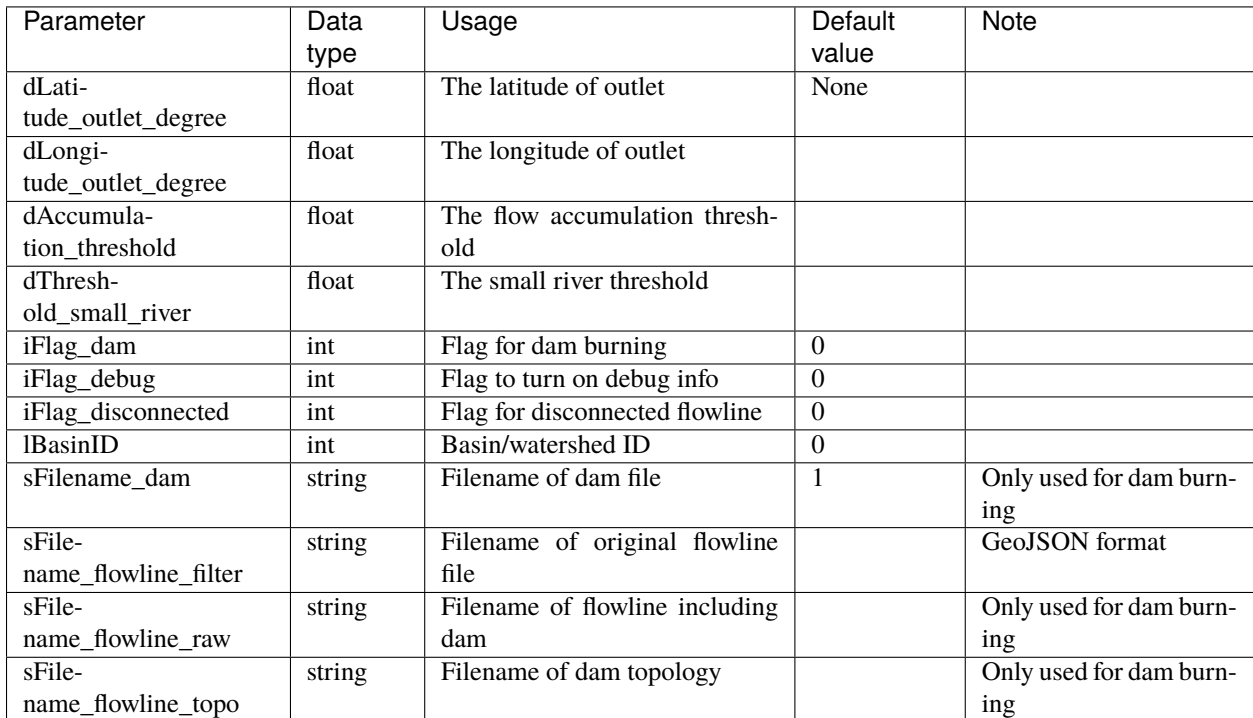

### <span id="page-14-0"></span>**4.3.2 Inputs**

The following recommended workspace structure and example input files are provided to run a PyFlowline simulation. Although the repo includes example configuration files in the examples/ directory, they can be placed wherever the user prefers, as long as the paths within them point to the correct locations for input (and output) data.

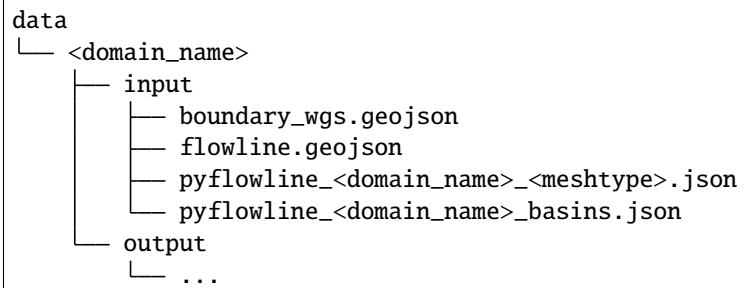

### <span id="page-15-0"></span>**4.3.3 Outputs**

After running the PyFlowline simulation, the output workspace will be structured as follows:

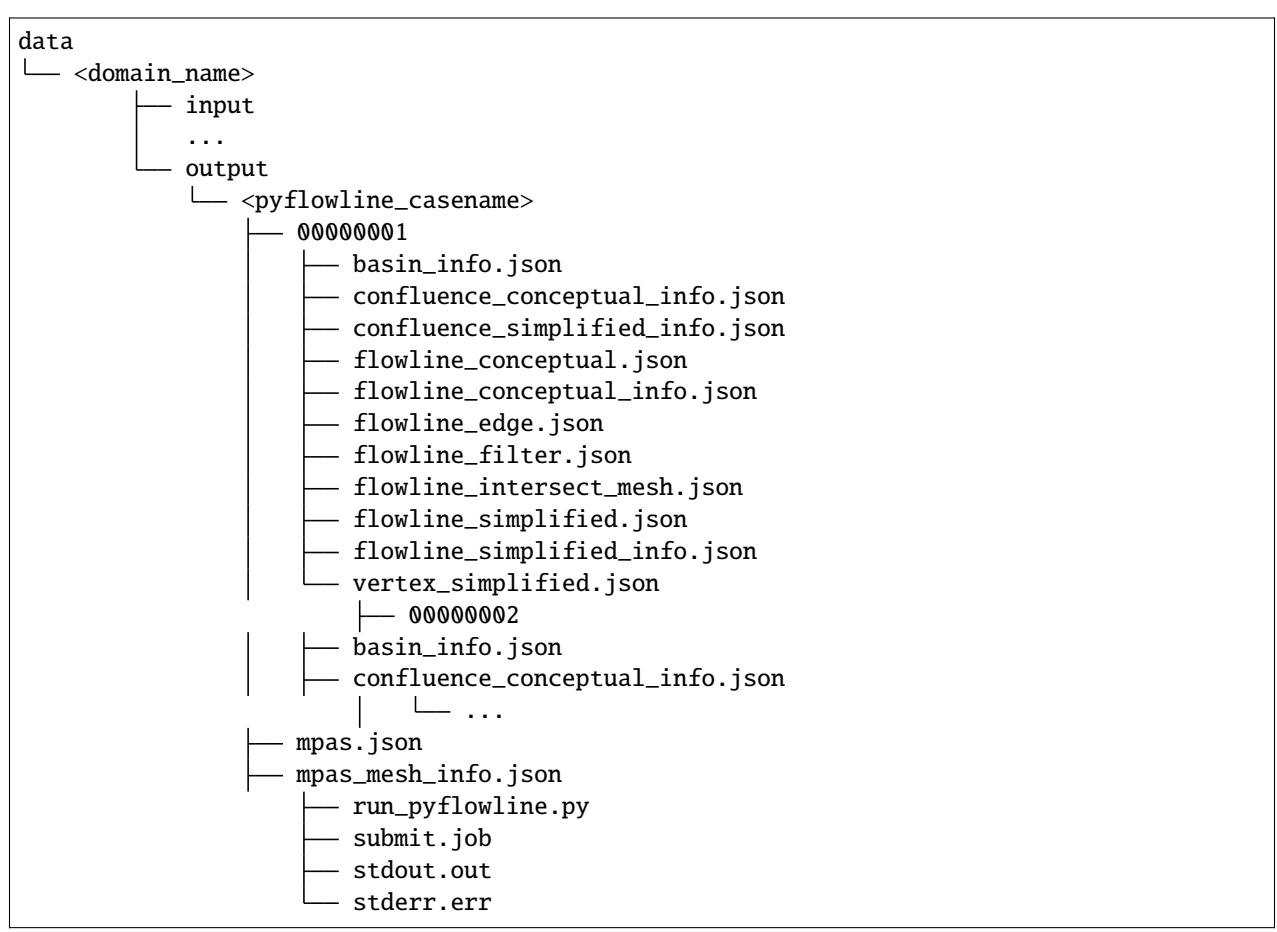

The sub-folders *00000001* et. al, are results for every watershed. Within each watershed sub-folder, there are both json and geojson model output files. The primary (and final) PyFlowline model-generated flowline is *flowline\_conceptual.json*. This file is in the GEOJSON format, and can be viewed directly in QGIS or similar software. Other files that may be of particular interest to users include the model-generated mesh file *mpas\_mesh\_info.json* which contains a complete description of the model-generated mesh, and *mpas.json* which contains the same information in the GEOJSON format, and can be viewed directly in QGIS or similar software. In the <pyflowline\_casename> root directory, three HPC-associated files *submit.job*, *stdout.out*, *stderr.err* are generated. The script *run\_pyflowline.py* is the python script that was ran by the HPC job. If you are running on a local machine, you can run this script directly. The table below describes the output files.

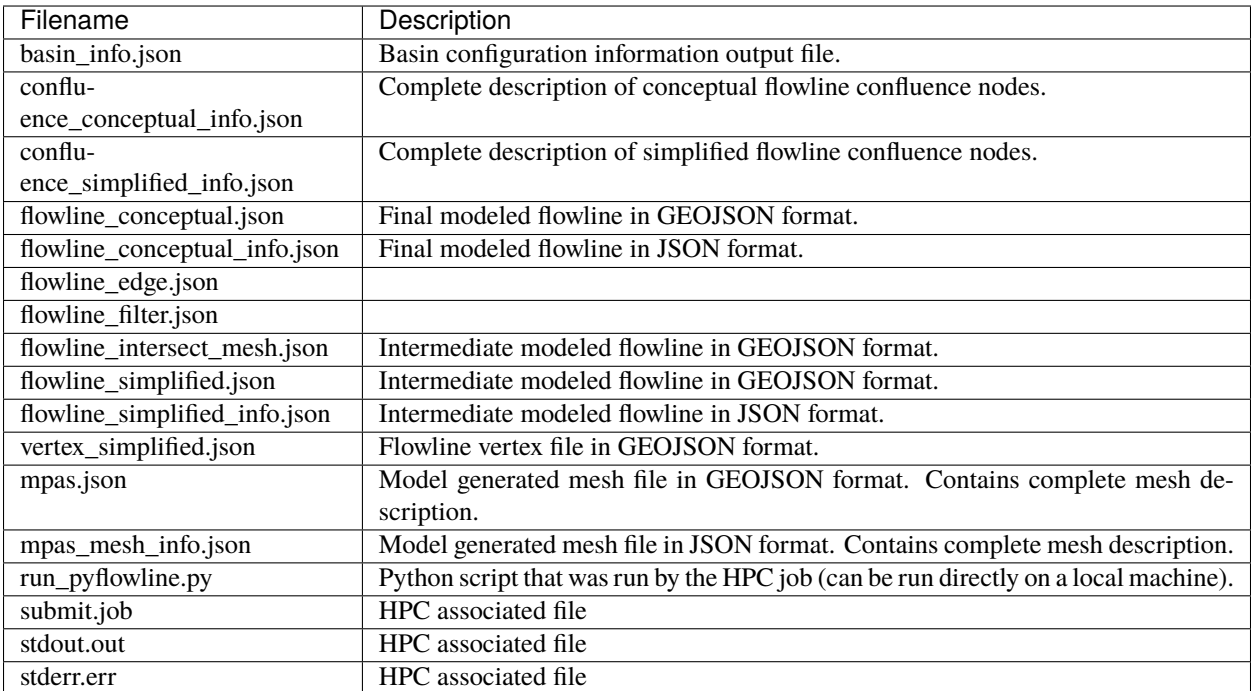

### **FIVE**

## **ALGORITHM**

### <span id="page-18-1"></span><span id="page-18-0"></span>**5.1 Overview**

A list of algorithms is implemented to carry out the following operations:

- 1. Flowline simplification
- 2. Mesh generation
- 3. Topological relationship reconstruction

## <span id="page-18-2"></span>**5.2 Flowline simplification**

### <span id="page-18-3"></span>**5.2.1 Dam associate flowline burning**

#### (Optional)

Through a look-up table that links dams with their associated flowlines, this algorithm includes all the downstream flowlines of each dam into the flowline simplification process.

Currently, this algorithm does not include the upstream of a dam.

### <span id="page-18-4"></span>**5.2.2 Flowline vertex extraction**

The vertices that make up flowlines are used in several algorithms. Among them, a flowline's starting and ending vertices also define the flowline type.

- If the starting vertex has no upstream, the flowline is a headwater.
- If the starting or ending vertex has only one upstream or downstream, it is a middle flowline and can be merged with others.
- If a starting vertex has more than one upstream vertices, it is a river confluence.

### <span id="page-19-0"></span>**5.2.3 Split flowline**

With all the flowlines and vertices, the algorithm split the flowlines into a minimal set that meets the following requirement:

- All flowlines' starting and ending vertices are made up by the vertex loop-up table.
- No flowline has a middle vertex that belongs to the same look-up table.

### <span id="page-19-1"></span>**5.2.4 Flow direction correction**

Due to data quality issues, the existing flowlines may have incorrect flow directions, which lead to multiple downstream flow directions. The corresponding node connection matrix has rows with multiple **\***1\*s. This algorithm scans from the outlet vertex and searches reversely; once such a row is detected, the corresponding flow direction is reversed.

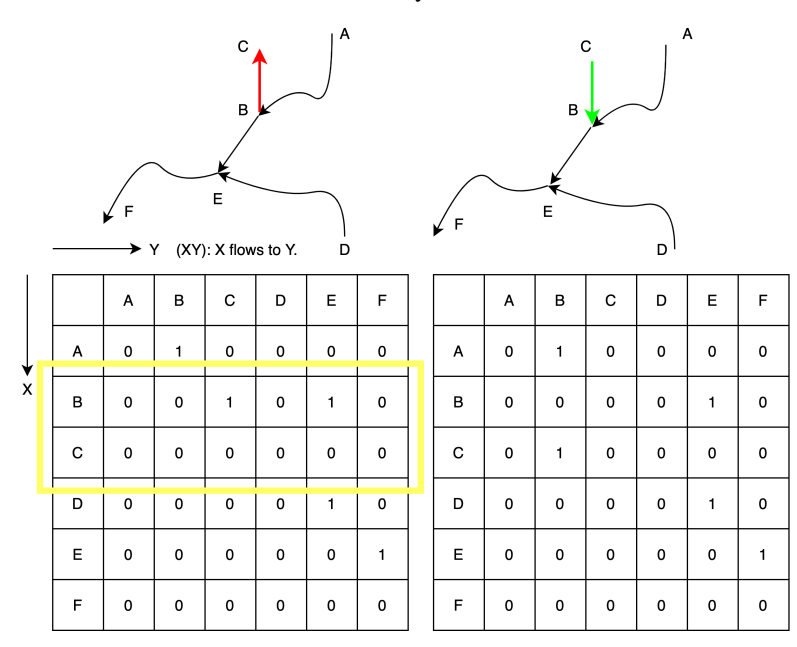

#### <span id="page-19-2"></span>**5.2.5 Remove small river**

To simplify the river networks, small rivers with lengths less than the user-provided threshold are removed. This algorithm only applies to headwater and should be called multiple times to achieve desired performance.

(Optional) When the dam burning is turned on, the dam-associated flowlines are always retained even if their lengths are less than the user-provided threshold.

### <span id="page-19-3"></span>**5.2.6 Remove braided flowlines**

A braided loop occurs when a vertex has more than one downstream, even after the flow direction correction. This algorithm removes these loops by only keeping the first detected downstream of any vertex.

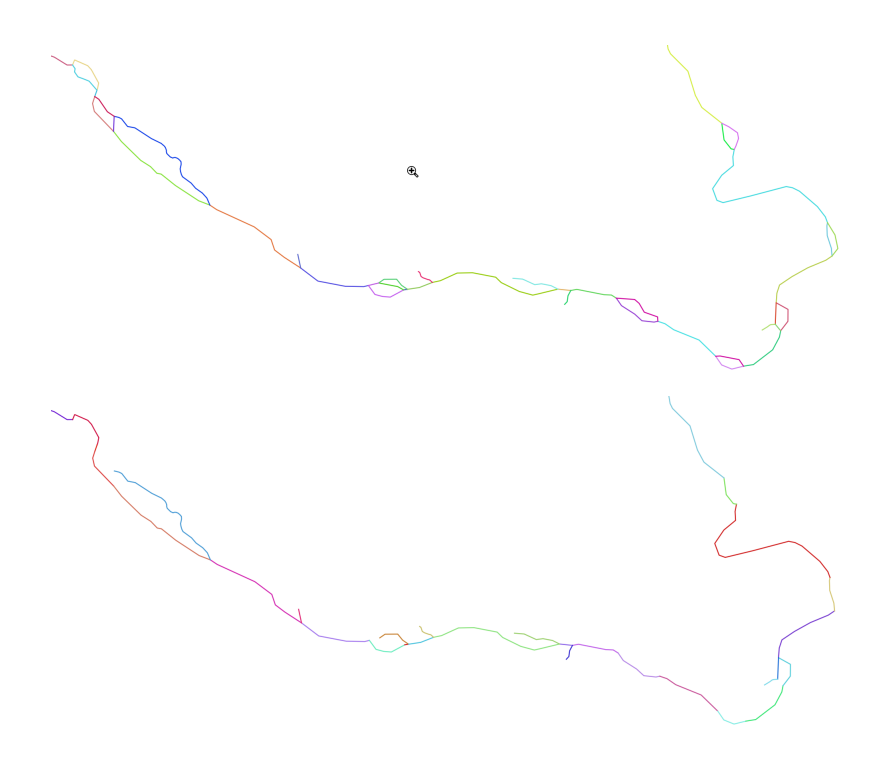

### <span id="page-20-0"></span>**5.2.7 Flowline confluence extraction**

This algorithm scans the whole network and defines the vertices that have more than one upstream flowline as river confluences.

### <span id="page-20-1"></span>**5.2.8 Merge flowline**

This algorithm merges flowlines, so there are only two types of flowlines:

- 1. headwaters
- 2. flowline between the confluences

If there are multiple flowlines within the same confluence bound, they are merged as one.

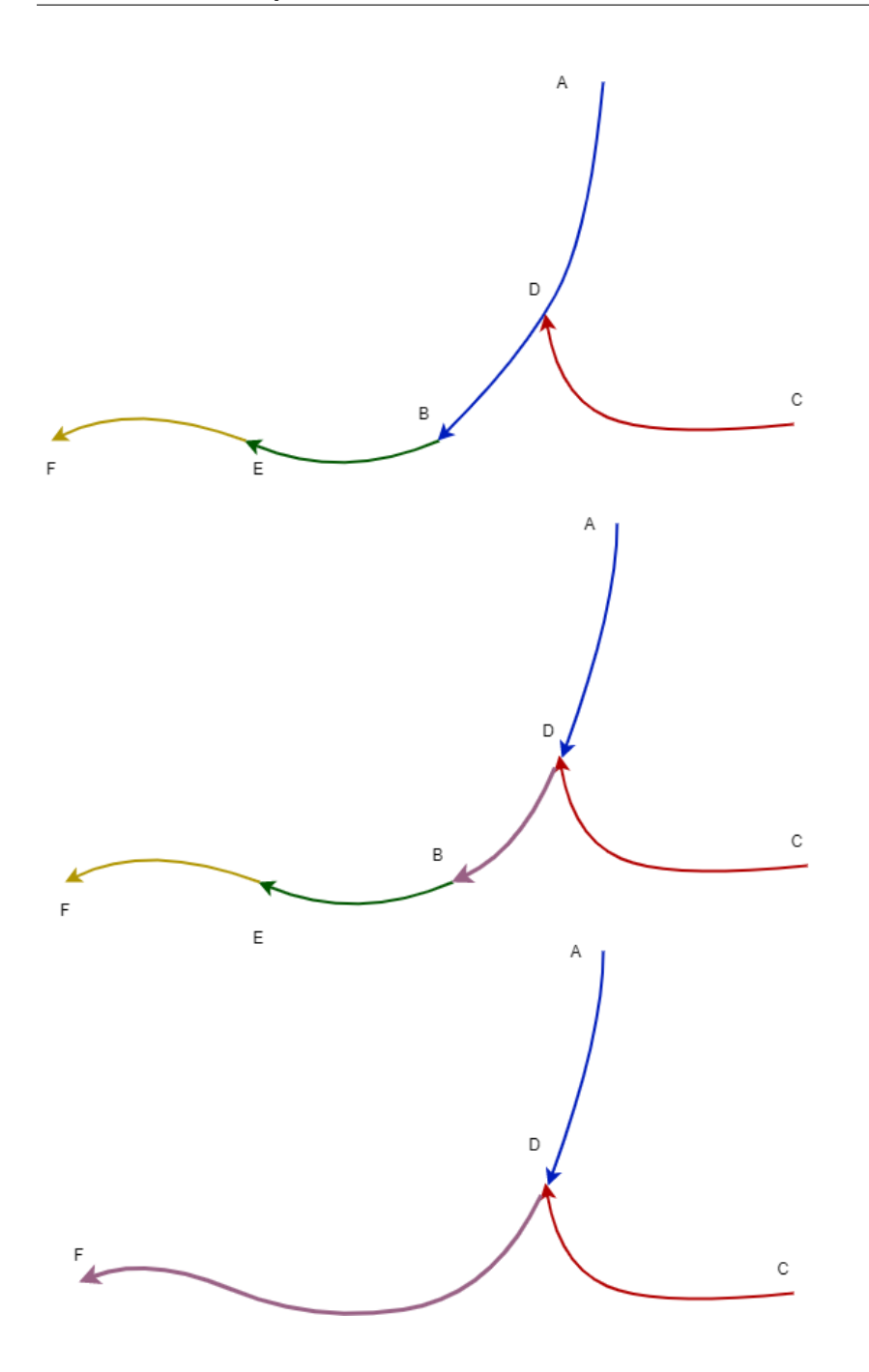

### <span id="page-21-0"></span>**5.2.9 Flowline confluence definition**

After the flowlines are in the final format, the confluences are redefined using the same criteria as above.

#### <span id="page-22-0"></span>**5.2.10 Stream segment index**

This algorithm defines the stream segment index using their topologic relationship..

#### <span id="page-22-1"></span>**5.2.11 Stream segment order**

This algorithm defines the stream order based on the stream segment topology and the classic stream order, also called Hack's stream order or Gravelius' stream order method.

### <span id="page-22-2"></span>**5.2.12 Split flowline by length**

(Optional)

In some cases, it is desirable to impose a maximum flowline edge length so it can be used in other applications. This algorithm divides such kinds of edges until they meet the requirement.

## <span id="page-22-3"></span>**5.3 Mesh generation**

PyFlowline provides several algorithms to generate structured meshes, including latitude-longitude, projected, hexagon, triangle meshes.

The hexagon mesh generator also provides an option for a 60-degree rotation [\(https://www.redblobgames.com/grids/](https://www.redblobgames.com/grids/hexagons/#basics) [hexagons/#basics\)](https://www.redblobgames.com/grids/hexagons/#basics).

PyFlowline uses the geographic coordinate system (GCS) exclusively for all the computational geometry, all the meshes are converted to the GCS system. See the hexagon mesh for an example.

#### <span id="page-22-4"></span>**5.3.1 Structured mesh**

In general, the mesh generator creates mesh cells one by one in a pre-defined row-column order starting from the lower left corner. The generator calculates the locations of all vertices of each mesh cell. The coordinates will be converted back to GCS if the mesh is in PCS.

Usually, the domain's boundary is defined in the configuration file, and the algorithm starts from the lower left.

#### **Latitude-longitude mesh**

- 1. Coordinates of 4 vertices are calculated, then a cell is defined.
- 2. Repeat until all cells are generated

#### **Projected mesh**

- 1. Coordinates of 4 vertices are calculated and re-projected to GCS, then a cell is defined.
- 2. Repeat until all cells are generated

#### **Hexagon mesh**

- 1. Coordinates of 6 vertices are calculated and re-projected to GCS, then a cell is defined.
- 2. Repeat until all cells are generated

#### **Triangle mesh**

- 1. Coordinates of 3 vertices are calculated and re-projected to GCS, then a cell is defined.
- 2. Repeat until all cells are generated

### <span id="page-23-0"></span>**5.3.2 Unstructured mesh**

PyFlowline does not provide unstructured mesh generations. Instead, the user should use third-party generators such as the JIGSAW to generate the mesh files. PyFlowline only provides algorithms to import these mesh files and convert them to PyFlowline-supported mesh data type.

#### **MPAS**

Supported by *JIGSAW*

#### **TIN**

Not yet supported

#### **DGGrid**

Not yet supported

## <span id="page-23-1"></span>**5.4 Topological relationship reconstruction**

### <span id="page-23-2"></span>**5.4.1 Mesh and flowline intersection**

This algorithm calls the GDAL [\(https://gdal.org/\)](https://gdal.org/) APIs to intersect the mesh with the simplified river network. Each stream segment is broken into reaches.

### <span id="page-23-3"></span>**5.4.2 Topological relationship reconstruction**

After the intersection, this algorithm rebuilds the topologic relationship using the entrance and exit vertices of each reach to construct the reach-based or cell center-based river network.

### <span id="page-24-0"></span>**5.4.3 Remove returning flowline**

This algorithm simplifies the topology information for several unusual scenarios. For example, if a flowline leaves and reenters the same mesh cell through the same edge, this creates a loop in topology and will be simplified.

**SIX**

## **APPLICATION**

### <span id="page-26-1"></span><span id="page-26-0"></span>**6.1 Overview**

An example is provided within the *examples* folder. This example contains a case study in the *Susquehanna* watershed with several python scripts (corresponding to four mesh types). For example, the MPAS mesh type-based case is explained here.

## <span id="page-26-2"></span>**6.2 Model simulation**

### <span id="page-26-3"></span>**6.2.1 Step 1**

The example *run\_simulation\_mpas.py* script import a few packages and functions.

```
import os, sys
from pathlib import Path
from os.path import realpath
from pyflowline.pyflowline_read_model_configuration_file import pyflowline_read_model_
˓→configuration_file
```
The *pyflowline read model configuration file* function reads in a JSON configuration file and loads all the necessary model parameters.

### <span id="page-26-4"></span>**6.2.2 Step 2**

The script sets up some paths, which should be adjusted based on a real case and your local directory structure.

```
sPath_parent = str(Path(_file_).parents[2]) # data is located two dir's up
sPath_data = realpath( sPath\_parent + ' /data/susquehanna' )sWorkspace\_input = str(Path(sPath_data) / 'input')sWorkspace_output= str(Path(sPath_data) / 'output')
sWorkspace_output= '/full/path/to/pyflowline/data/susquehanna/output'
```
### <span id="page-27-0"></span>**6.2.3 Step 3**

Check the configuration file:

```
sFile name\_configuration_in = realpath( sPath_parent + \prime/examples/susquehanna/pyflowline_
˓→susquehanna_mpas.json' )
if os.path.isfile(sFilename_configuration_in):
   pass
else:
    print('This configuration does not exist: ', sFilename_configuration_in )
```
### <span id="page-27-1"></span>**6.2.4 Step 4**

Set up case information and read the configuration file.

```
iCase_index = 17
Mesh = 'mpas'Date='20220901'
oPyflowline = pyflowline\_read\_model\_configuration\_file(SFilename\_configuration\_in, \ \ \ \ \iCase_index_in=iCase_index, sDate_in=sDate)
oPyflowline.aBasin[0].dLatitude_outlet_degree=39.462000
oPyflowline.aBasin[0].dLongitude_outlet_degree=-76.009300
```
### <span id="page-27-2"></span>**6.2.5 Step 5**

Setup the model and run the three major steps.

```
oPyflowline.setup()
oPyflowline.flowline_simplification()
Cell = oPyflowline.mesh_generation()
oPyflowline.reconstruct_topological_relationship(aCell)
```
### <span id="page-27-3"></span>**6.2.6 Step 6**

Analyze and export the model outputs.

```
oPyflowline.analyze()
oPyflowline.evaluate()
oPyflowline.export()
```
### <span id="page-28-0"></span>**6.2.7 Step 7**

Optionally, the user can also visualize the model outputs using the following method.

```
aExtend_full = [-78.5, -75.5, 39.2, 42.5]sFilename = 'filtered_flowline.png'
oPyflowline._plot(sFilename, sVariable_in = 'flowline_filter', aExtent_in =aExtent_full ␣
˓→)
sFilename = 'conceptual_flowline_with_mesh.png'
oPyflowline._plot(sFilename, iFlag_title=1 ,sVariable_in='overlap', aExtent_in␣
˓→=aExtent_full )
```
## **SEVEN**

## **VISUALIZATION**

<span id="page-30-0"></span>The built-in visualization feature is experimental. Currently, users are recommended to use third-party tools such as QGIS to visualize the GEOJSON outputs.

**EIGHT**

## **REFERENCES**

<span id="page-32-0"></span>• Liao. C. Cooper, M (2022) Pyflowline: a mesh-independent river network generator for hydrologic models. Zenodo.

<https://doi.org/10.5281/zenodo.6407299>

## **NINE**

## **HISTORY**

<span id="page-34-0"></span>• 2020-10-01: Design

## **TEN**

## **AUTHORS**

- <span id="page-36-0"></span>• Chang Liao (Pacific Northwest National Laboratory)
- Matt G Cooper (Pacific Northwest National Laboratory)

## **ELEVEN**

## **SUPPORT**

<span id="page-38-0"></span>Support is provided through Github issue[\(https://github.com/changliao1025/pyflowline/issues\)](https://github.com/changliao1025/pyflowline/issues).

## **TWELVE**

## **CONTRIBUTION**

<span id="page-40-0"></span>PyFlowline was developed and maintained by

• Chang Liao (Pacific Northwest National Laboratory)

### **THIRTEEN**

## **FREQUENTLY ASKED QUESTIONS**

<span id="page-42-0"></span>1. Why my *conda* cannot create environment?

Turn off the VPN or bypass it.

2. Why import *GDAL* failed?

Consider using the *conda-forge* channel.

3. *proj* related issue [https://github.com/OSGeo/gdal/issues/1546,](https://github.com/OSGeo/gdal/issues/1546)

Make sure you correctly set up the *PROJ\_LIB*

Because the *GDAL* library is used by this project and the *proj* library is often not configured correctly automatically. On Linux or Mac, you can set it up using the *.bash\_profile* such as:

Anaconda:

*export PROJ\_LIB=/people/user/.conda/envs/hexwatershed/share/proj*

*export PROJ\_LIB=\$HOME/opt/anaconda3/envs/pyflowline/share/proj*

Miniconda:

*export PROJ\_LIB=/opt/miniconda3/envs/hexwatershed/share/proj*

4. I am getting errors using the plot functions

If you receive an error related to *GeoAxesSubplot*, make sure you have cartopy version 0.21.0 installed in your environment. Optionally, downgrade matplotlib to 3.5.2.

5. What if my model doesn't produce the correct or expected answer?

Answer: There are several hidden assumptions within the workflow. For example, if you provide the DEM and river network for two different regions, the program won't be able to tell you that. A visual inspection of your data is important.

Optionally, you can turn on the *iFlag\_debug* option in the configuration file to output the *intermediate files*.

### **FOURTEEN**

## **API REFERENCE**

### <span id="page-44-3"></span><span id="page-44-1"></span><span id="page-44-0"></span>**14.1 Class**

### <span id="page-44-2"></span>**14.1.1 Basic elements**

pyflowline.classes.vertex.pyvertex : public object

```
The vertex class
Args:
    object (_type_): None
Returns:
    pyvertex: A vertex object
```
#### **Public Functions**

\_\_init\_\_(*self*, *aParameter*)

```
Initilize a vertex object
Args:
   aParameter (dict): A dictionary parameters
```
toNvector(*self* )

Note: replicated in LatLon\_NvectorEllipsoidal

```
Returns:
   pynvector: A nvector object
```
\_\_eq\_\_(*self*, *other*)

Check whether two vertices are equivalent

Args:

other (pyvertex): The other vertex

(continues on next page)

(continued from previous page)

```
Returns:
   int: 1 if equivalent, 0 if not
```
\_\_ne\_\_(*self*, *other*)

Check whether two vertices are equivalent Args: other (pyvertex): The other vertex Returns: int: 0 if equivalent, 1 if not

calculate\_distance(*self*, *other*)

```
Calculate the distance between two vertices
Args:
   other (pyvertex): The other vertex
Returns:
    float: The great circle distance
```
tojson(*self* )

```
Convert a vecter object to a json string
Returns:
   json str: A json string
```
pyflowline.classes.edge.pyedge : public object

```
The pyedge class
Args:
   object (object): None
Returns:
    pyedge: A edge object
```
#### **Public Functions**

```
__init__(self, pVertex_start_in, pVertex_end_in)
```

```
Initilize a pyedge object
Args:
   pVertex_start_in (pyvertex): The starting vertex
   pVertex_end_in (pyvertex): The ending vertex
```
<span id="page-46-0"></span>calculate\_length(*self* )

```
Calcualate the length of the edge
Returns:
   float: The length of the edge
```
check\_shared\_vertex(*self*, *other*)

```
Check whether two edges are sharing the same vertex
Args:
   other (pyedge): The other edge object to be checked
Returns:
    int: Flag, 1: shared; 0: non-sharing
```
check\_upstream(*self*, *other*)

```
Check whether another edge is the upstream of current edge
Args:
   other (pyedge): The other edge object to be checked
Returns:
    int: Flag, 1: upstream; 0: non-upstream
```
check\_downstream(*self*, *other*)

```
Check whether another edge is the downstream of current edge
Args:
   other (pyedge): The other edge object to be checked
Returns:
   int: Flag, 1: downstream; 0: non-downstream
```
split\_by\_length(*self*, *dLength\_in*)

```
Split an edge using the threshold
Args:
    dLength_in (float): The length threshold
Returns:
    list [pyedge]: A list of edge objects, length of 1 if it meets the<sub>□</sub>
˓→requirement
```
reverse(*self* )

Reverse an edge

<span id="page-47-0"></span>is\_overlap(*self*, *pEdge\_in*)

```
Check if two edges overlap each other
Args:
   pEdge_in (pyedge): The other edge to be checked
Returns:
    int: 1 if overlap; 0 if not
```
check\_vertex\_on\_edge(*self*, *pVertex\_in*)

```
Check if a vertex on an edge
Args:
   pVertex_in (pyvertex): The vertex to be checked
Returns:
    tuple[int, float, float]: 1 if it is on; 0 if not. Length and distance are␣
˓→calculated if on.
```
\_\_eq\_\_(*self*, *other*)

```
Check if two edges are equivalent
Args:
   other (pyedge): The other edge
   how about direction?
Returns:
   int: 1 if equivalent; 0 if not
```
\_\_ne\_\_(*self*, *other*)

Check if two edges are equivalent Args: other (pyedge): The other edge Returns: int: 0 if equivalent; 1 if not

tojson(*self* )

Convert an edge object to a json string Returns: json str: A json string

pyflowline.classes.flowline.pyflowline : public object

<span id="page-48-0"></span>The pyflowline class Args: object (object): None Returns: pyflowline: The flowline object

#### **Public Functions**

\_\_init\_\_(*self*, *aEdge*)

```
Initilize a flowline object
Args:
    aEdge (list [pyedge]): A list of edge objects
```
calculate\_length(*self* )

```
Calcualte the length
Returns:
   float: The length of the flowline
```
check\_upstream(*self*, *other*)

```
Check whether another flowline is upstream or not
Args:
   other (pyflowline): The other flowline
Returns:
   int: 1 if it is, 0 if not
```
check\_downstream(*self*, *other*)

```
Check whether another flowline is downstream or not
Args:
   other (pyflowline): The other flowline
Returns:
   int: 1 if it is, 0 if not
```
reverse(*self* )

Reverse a flowline

merge\_upstream(*self*, *other*)

```
Merge two flowlines as one
Args:
   other (pyflowline): The other flowline
Returns:
   pyflowline: The merged flowline
```
split\_by\_length(*self*, *dDistance*)

Split a flowline using the length threshold Args: dDistance (float): The length threshold for each edge Returns: pyflowline: The updated flowline

calculate\_flowline\_sinuosity(*self* )

Calculate the sinuosoty of a flowline

\_\_eq\_\_(*self*, *other*)

```
Check whether two flowline are equivalent
Args:
   other (pyflowline): The other flowline
Returns:
    int: 1 if equivalent, 0 if not
```
\_\_ne\_\_(*self*, *other*)

```
Check whether two flowline are equivalent
Args:
   other (pyflowline): The other flowline
Returns:
   int: 0 if equivalent, 1 if not
```
tojson(*self* )

Convert a pyflowline object to a json string Returns: json str: A json string

### <span id="page-50-1"></span><span id="page-50-0"></span>**14.1.2 Mesh cell**

pyflowline.classes.hexagon.pyhexagon : public pyflowline.classes.cell.pycell

```
The hexagon cell class
Args:
   pycell (obj): None
Returns:
   pyhexagon: A hexagon object
```
#### **Public Functions**

\_\_init\_\_(*self*, *dLon*, *dLat*, *aEdge*, *aVertex*)

```
Initilize a hexagon cell object
Args:
   dLon (float): The longitude of center
   dLat (float): The latitude of center
   aEdge (list [pyedge]): A list of edges that define the hexagon
   aVertex (list [pyvertex]): A list of vertices the define the hexagon
```
has\_this\_edge(*self*, *pEdge\_in*)

```
Check whether the hexagon contains an edge
Args:
   pEdge_in (pyedge): The edge to be checked
Returns:
   int: 1 if found, 0 if not
```
which\_edge\_cross\_this\_vertex(*self*, *pVertex\_in*)

```
Find which edge overlap with a vertex
Args:
   pVertex_in (pyvertex): The vertex to be checked
Returns:
   tuple [int, pyedge]: 1 if found, with the edge object; 0 if not found
```
calculate\_cell\_area(*self* )

```
Calculate the area of the hexagon cell
Returns:
   float: The area in m2
```

```
calculate_edge_length(self )
```
Calculate the effective length of the hexagon cell Returns: float: The effective length

share\_edge(*self*, *other*)

Check whether a hexagon shares an edge with another hexagon Args: other (pyhexagon): The other hexagon Returns: int: 1 if share, 0 if not

tojson(*self* )

Convert a hexagon object to a json string

```
Returns:
    json str: A json string
```
pyflowline.classes.square.pysquare : public pyflowline.classes.cell.pycell

```
The square cell class
Args:
   pycell (_type_): None
Returns:
   pysquare: A square cell object
```
#### **Public Functions**

\_\_init\_\_(*self*, *dLon*, *dLat*, *aEdge*, *aVertex*)

```
Initilize a square cell object
Args:
   dLon (float): The longitude of center
   dLat (float): The latitude of center
   aEdge (list [pyedge]): A list of edges that define the square cell
   aVertex (list [pyvertex]): A list of vertices the define the square cell
```
has\_this\_edge(*self*, *pEdge\_in*)

Check whether the square contains an edge Args:

(continues on next page)

(continued from previous page)

```
pEdge_in (pyedge): The edge to be checked
Returns:
    int: 1 if found, 0 if not
```
which\_edge\_cross\_this\_vertex(*self*, *pVertex\_in*)

```
Find which edge overlap with a vertex
Args:
   pVertex_in (pyvertex): The vertex to be checked
Returns:
   tuple [int, pyedge]: 1 if found, with the edge object; 0 if not found
```
calculate\_cell\_area(*self* )

```
Calculate the area of the hexagon cell
Returns:
    float: The area in m2
```
calculate\_edge\_length(*self* )

```
Calculate the effective length of the square cell
Returns:
   float: The effective length
```
share\_edge(*self*, *other*)

```
Check whether a square cell shares an edge with another cell
Args:
   other (pysquare): The other cell
Returns:
   int: 1 if share, 0 if not
```
tojson(*self* )

```
Convert a square object to a json string
Returns:
    json str: A json string
```
pyflowline.classes.latlon.pylatlon : public pyflowline.classes.cell.pycell

The latlon cell class Args:

(continues on next page)

(continued from previous page)

```
pycell (obj): None
```
Returns:

pylatlon: A latlon cell object

#### **Public Functions**

\_\_init\_\_(*self*, *dLon*, *dLat*, *aEdge*, *aVertex*)

```
Initilize a latlon cell object
Args:
   dLon (float): The longitude of center
   dLat (float): The latitude of center
   aEdge (list [pyedge]): A list of edges that define the latlon cell
   aVertex (list [pyvertex]): A list of vertices the define the latlon
```
has\_this\_edge(*self*, *pEdge\_in*)

```
Check whether the latlon contains an edge
Args:
   pEdge_in (pyedge): The edge to be checked
Returns:
   int: 1 if found, 0 if not
```
which\_edge\_cross\_this\_vertex(*self*, *pVertex\_in*)

```
Find which edge overlap with a vertex
Args:
   pVertex_in (pyvertex): The vertex to be checked
Returns:
    tuple [int, pyedge]: 1 if found, with the edge object; 0 if not found
```
calculate\_cell\_area(*self* )

```
Calculate the area of the latlon cell
Returns:
   float: The area in m2
```
calculate\_edge\_length(*self* )

```
Calculate the effective length of the latlon cell
Returns:
   float: The effective length
```
<span id="page-54-0"></span>share\_edge(*self*, *other*)

```
Check whether a latlon shares an edge with another latlon
Args:
   other (pylatlon): The other latlon cell
Returns:
    int: 1 if share, 0 if not
```
tojson(*self* )

Convert a latlon object to a json string Returns: json str: A json string

pyflowline.classes.mpas.pympas : public pyflowline.classes.cell.pycell

```
The MPAS cell class
Args:
   pycell (object): None
Returns:
   pympas: A mpas cell object
```
#### **Public Functions**

\_\_init\_\_(*self*, *dLon*, *dLat*, *aEdge*, *aVertex*)

```
Initilize a mpas cell object
Args:
    dLon (float): The longitude of center
    dLat (float): The latitude of center
    aEdge (list [pyedge]): A list of edges that define the hexagon
    aVertex (list [pyvertex]): A list of vertices the define the hexagon
```
has\_this\_edge(*self*, *pEdge\_in*)

```
Check whether the cell contains an edge
Args:
   pEdge_in (pyedge): the to be checked edge
Returns:
   int: 1 if contains; or else 0
```
which\_edge\_cross\_this\_vertex(*self*, *pVertex\_in*)

```
When a flowline intersects with a cell, this function finds out which edge is.
˓→intersected
Args:
   pVertex_in (pyvertex): the intersected vertex
Returns:
   tuple: (1, edge) if contains; or else (0, None)
```
calculate\_cell\_area(*self* )

Calculate the area of a cell, this function is not used for mpas cell

Returns: float: cell area

calculate\_edge\_length(*self* )

Calculate the effective cell length/resolution Returns: float: effective cell length/resolution

share\_edge(*self*, *other*)

```
Check if two cells share an edge
Args:
   other (pympas): the other cell
Returns:
   int: 1 if shared, 0 if not
```
tojson(*self* )

Convert a cell into a json string Returns: json str: A json string

#### <span id="page-55-0"></span>**14.1.3 Others**

pyflowline.classes.basin.pybasin : public object

```
Basin class
Args:
    (object): None
Returns:
    None: A basin object
```
#### <span id="page-56-0"></span>**Public Functions**

\_\_init\_\_(*self*, *aParameter*)

```
Initialize the basin class object
Args:
   aParameter (dict): Dictionary for parameters
```
basin\_flowline\_simplification(*self* )

```
Run the basin flowline simplification
Returns:
   list [pyflowline]: A list of simplified flowline
```
basin\_reconstruct\_topological\_relationship(*self*, *iMesh\_type*, *sFilename\_mesh*)

```
Run the basin topologic relationship reconstruction
Args:
   iMesh_type (int): Mesh type
   sFilename_mesh (str): Filename of the geojson mesh
Returns:
   list [pyflowline]: A list of intersected cells
```
basin\_build\_confluence(*self*, *aFlowline\_basin\_in*, *aVertex\_confluence\_in*)

```
Build the conflence
Args:
   aFlowline_basin_in (list [pyflowline]): A list of flowlines in this basin
   aVertex_confluence_in (list [pyconfluence]): A list of vertices in this␣
˓→basin
Returns:
```
list [pyconfluence]: A list of confluences in this basin

basin\_analyze(*self* )

Analyze the basin results including length, sinuosity, and breaching angle

basin\_export(*self* )

Export the basin outputs in json format

basin\_export\_flowline(*self*, *aFlowline\_in*, *sFilename\_json\_in*, *iFlag\_projected\_in=None*, *pSpatial\_reference\_in=None*)

Export the basin flowline to geojson

Args:

(continues on next page)

(continued from previous page)

```
aFlowline_in (list [pyflowline]): A list of flowlines
   sFilename_json_in (str): The output json filename
   iFlag_projected_in (int, optional): Flag if re-projection is needed.␣
˓→Defaults to None.
   pSpatial_reference_in (object, optional): The spatial reference if re-
→projection is needed. Defaults to None.
```
basin\_export\_basin\_info\_to\_json(*self* )

Export the basin basin object to json

basin\_export\_flowline\_info\_to\_json(*self* )

Export the flowline object to json

basin\_export\_confluence\_info\_to\_json(*self* )

Export the confluence object to json

tojson(*self* )

Export the basin object to json

```
Returns:
```
json str: A json string

basin\_export\_config\_to\_json(*self*, *sFilename\_output\_in=None*)

Export the basin object to json using the encoder

```
Args:
```
sFilename\_output\_in (str, optional): The json filename. Defaults to None.

basin\_convert\_flowline\_to\_geojson(*self* )

Convert the flowline to geojson

basin\_calculate\_flowline\_length(*self*, *aFlowline\_in*)

```
Calculate the length of flowlines
Args:
   aFlowline_in (list [pyflowline]): A list of flowlines
Returns:
   float: The total length of all flowlines
```
basin\_calculate\_river\_sinuosity(*self* )

Calcualte the the river sinuosity

```
basin_calculate_confluence_branching_angle(self )
```
Calcualte the the river confluence branching angle

basin\_evaluate(*self*, *iMesh\_type*, *sMesh\_type*)

```
Evaluate the model performance
Args:
   iMesh_type (int): The mesh type
   sMesh_type (str): The mesh type
```
basin\_evaluate\_area\_of\_difference(*self*, *iMesh\_type*, *sMesh\_type*)

```
Evaluate the model performance using area of difference
Args:
   iMesh_type (int): The mesh type
   sMesh_type (str): The mesh type
```
pyflowline.classes.pycase.flowlinecase : public object

```
The flowline case class
Args:
    object (obj): None
Returns:
    flowlinecase: A flowlinecase object
```
#### **Public Functions**

```
__init__(self, aConfig_in, iFlag_standalone_in=None, sModel_in=None, sDate_in=None,
          sWorkspace_output_in=None)
```

```
Initialize a flowlinecase object
Args:
   aConfig_in (dict): A dictionary of parameters
   iFlag_standalone_in (int, optional): Flag for whether run the case
˓→standalone. Defaults to None.
   sModel_in (str, optional): The model name. Defaults to None.
   sDate_in (str, optional): The case date. Defaults to None.
   sWorkspace_output_in (str, optional): The output workspace. Defaults to␣
˓→None.
```
pyflowline\_mesh\_generation(*self*, *iFlag\_antarctic\_in=None*)

```
The mesh generation operation
Returns:
   list [pycell]: A list of cell object
```
<span id="page-59-0"></span>pyflowline\_reconstruct\_topological\_relationship(*self* )

```
The topological relationship reconstruction operation
Args:
   aCell_raw (list [pycell]): A list of intersected cell objects
Returns:
    tuple [list [pycell], list [pyflowline], list [long]]: A list of cells,
→flowlines, and outlet cell IDs.
```
pyflowline\_merge\_cell\_info(*self*, *aCell\_raw*)

```
Merge cell information after reconstruction
Args:
   aCell_raw (list [pycell]): The original cell information that contains␣
˓→neighbor definition
   This information is defined in the mesh generation function, so mesh␣
˓→generation must be run.
Returns:
   list [pycell]: The updated list of cell objects.
```
pyflowline\_analyze(*self* )

Analyze the domain results for every watershed

pyflowline\_setup(*self* )

Set up the flowlinecase

pyflowline\_run(*self* )

Run the flowlinecase simulation

Returns: list: A list of cell objects

pyflowline\_evaluate(*self* )

Evaluate the model performance

#### pyflowline\_export(*self* )

Export the model outputs

```
pyflowline_export_mesh_info_to_json(self )
```
Export the mesh information to a json file

tojson(*self* )

```
Convert the flowline case object to a json string
Returns:
   json str: A json string
```
pyflowline\_print(*self* )

Print the flowline case object

pyflowline\_export\_config\_to\_json(*self*, *sFilename\_output\_in=None*)

```
Export the configuration to a json file
Args:
   sFilename_output_in (str, optional): The json filename. Defaults to None.
```
pyflowline\_export\_basin\_config\_to\_json(*self*, *sFilename\_output\_in=None*)

```
Export the member basin configuration to a json file
```
Args:

sFilename\_output\_in (str, optional): The json filename. Defaults to None.

#### class pyconfluence

```
The pyconfluence class
Returns:
    object: A confluence object
```
#### **Public Functions**

\_\_init\_\_(*self*, *pVertex\_center*, *aFlowline\_upstream\_in*, *pFlowline\_downstream\_in*)

```
Initialize a pyconfluence object
Args:
    pVertex_center (pyvertex): The center vertex
    aFlowline_upstream_in (list [pyflowline]): A list of upstream flowlines
    pFlowline_downstream_in (pyflowline): The downstream flowline
```
calculate\_branching\_angle(*self* )

```
Calcualte the confluence branching angle (https://www.pnas.org/doi/10.1073/pnas.
\rightarrow1215218109)
Returns:
    float: The branching angle in degree
```
tojson(*self* )

```
Convert a pyconfluence object to json
Returns:
    json str: A json string
```
pyflowline.classes.link.pycelllink : public object

```
The cell link class
Args:
    object (obj): None
Returns:
   pycelllink: A link object
```
#### **Public Functions**

\_\_init\_\_(*self*, *pCell\_start\_in*, *pCell\_end\_in*, *pEdge\_link\_in*)

```
Initilize a link object
Args:
   pCell_start_in (pycell): The starting cell object
   pCell_end_in (pycell): The ending cell object
   pEdge_link_in (pyedge): An edge object that links two cells
```
tojson(*self* )

```
Convert a cell link object to a json string
Returns:
    json str: A json string
```
### **FIFTEEN**

### **ADDENDUM**

### <span id="page-62-1"></span><span id="page-62-0"></span>**15.1 Glossary**

### <span id="page-62-2"></span>**15.1.1 Structured mesh**

In PyFlowline, structured mesh refers to meshes that have a repeating pattern or structure.

The following meshes are considered as structured:

- 1. Projected raster meshes (e.g. 100m by 100m)
- 2. GCS-based rectangle meshes (e.g. 0.5 degree by 0.5 degree)
- 3. Hexagon meshes (e.g. 100m by edge)
- 4. DGGS meshes (e.g., DGGrid meshes)

### <span id="page-62-3"></span>**15.1.2 Unstructured mesh**

In PyFlowline, unstructured mesh refers to meshes that don't have a repeating pattern or structure and the cell size varies from cell to cell.

The following meshes are considered as unstructured:

- 1. Model for Prediction Across Scales (MPAS) meshes
- 2. Triangulated irregular network (TIN) meshes

### <span id="page-62-4"></span>**15.1.3 Great circle**

In mathematics, a great circle or orthodrome is the circular intersection of a sphere and a plane passing through the sphere's center point.

### <span id="page-63-0"></span>**15.1.4 DGGS**

A discrete global grid (DGG) is a mosaic that covers the entire Earth's surface. Mathematically it is a space partitioning: it consists of a set of non-empty regions that form a partition of the Earth's surface. In a usual grid-modeling strategy, to simplify position calculations, each region is represented by a point, abstracting the grid as a set of region-points. Each region or region-point in the grid is called a cell.

### <span id="page-63-1"></span>**15.1.5 TIN**

In computer graphics, a triangulated irregular network (TIN) is a representation of a continuous surface consisting entirely of triangular facets (a triangle mesh), used mainly as Discrete Global Grid in primary elevation modeling.

### <span id="page-63-2"></span>**15.1.6 MPAS**

Model for Prediction Across Scales.

## **SIXTEEN**

## **INDICES AND TABLES**

- <span id="page-64-0"></span>• genindex
- modindex
- search

## **INDEX**

### <span id="page-66-0"></span>Symbols

```
\_eq_()built-in function, 41, 44, 46
\_init()
    built-in function, 41, 42, 45, 47, 48, 50, 51, 53,
        55, 58
n_ee_()
    built-in function, 42, 44, 46
```
### B

basin\_analyze() built-in function, [53](#page-56-0) basin\_build\_confluence() built-in function, [53](#page-56-0) basin\_calculate\_confluence\_branching\_angle() built-in function, [54](#page-57-0) basin\_calculate\_flowline\_length() built-in function, [54](#page-57-0) basin\_calculate\_river\_sinuosity() built-in function, [54](#page-57-0) basin\_convert\_flowline\_to\_geojson() built-in function, [54](#page-57-0) basin\_evaluate() built-in function, [55](#page-58-0) basin\_evaluate\_area\_of\_difference() built-in function, [55](#page-58-0) basin\_export() built-in function, [53](#page-56-0) basin\_export\_basin\_info\_to\_json() built-in function, [54](#page-57-0) basin\_export\_config\_to\_json() built-in function, [54](#page-57-0) basin\_export\_confluence\_info\_to\_json() built-in function, [54](#page-57-0) basin\_export\_flowline() built-in function, [53](#page-56-0) basin\_export\_flowline\_info\_to\_json() built-in function, [54](#page-57-0) basin\_flowline\_simplification() built-in function, [53](#page-56-0) basin\_reconstruct\_topological\_relationship() built-in function, [53](#page-56-0)

built-in function  $\text{__eq__}$  $\text{()}$ , [41,](#page-44-3) [44,](#page-47-0) [46](#page-49-0)  $\_init$ (), [41,](#page-44-3) [42,](#page-45-0) [45,](#page-48-0) [47,](#page-50-1) [48,](#page-51-0) [50,](#page-53-0) [51,](#page-54-0) [53,](#page-56-0) [55,](#page-58-0) [58](#page-61-0)  $\text{__ne__}()$ , [42,](#page-45-0) [44,](#page-47-0) [46](#page-49-0) basin\_analyze(), [53](#page-56-0) basin\_build\_confluence(), [53](#page-56-0) basin\_calculate\_confluence\_branching\_angle(), [54](#page-57-0) basin\_calculate\_flowline\_length(), [54](#page-57-0) basin\_calculate\_river\_sinuosity(), [54](#page-57-0) basin\_convert\_flowline\_to\_geojson(), [54](#page-57-0) basin\_evaluate(), [55](#page-58-0) basin\_evaluate\_area\_of\_difference(), [55](#page-58-0) basin\_export(), [53](#page-56-0) basin\_export\_basin\_info\_to\_json(), [54](#page-57-0) basin\_export\_config\_to\_json(), [54](#page-57-0) basin\_export\_confluence\_info\_to\_json(), [54](#page-57-0) basin\_export\_flowline(), [53](#page-56-0) basin\_export\_flowline\_info\_to\_json(), [54](#page-57-0) basin\_flowline\_simplification(), [53](#page-56-0) basin\_reconstruct\_topological\_relationship(), [53](#page-56-0) calculate\_cell\_area(), [47,](#page-50-1) [49,](#page-52-0) [50,](#page-53-0) [52](#page-55-1) calculate\_distance(), [42](#page-45-0) calculate\_edge\_length(), [47,](#page-50-1) [49,](#page-52-0) [50,](#page-53-0) [52](#page-55-1) calculate\_flowline\_sinuosity(), [46](#page-49-0) calculate\_length(), [42,](#page-45-0) [45](#page-48-0) check\_downstream(), [43,](#page-46-0) [45](#page-48-0) check\_shared\_vertex(), [43](#page-46-0) check\_upstream(), [43,](#page-46-0) [45](#page-48-0) check\_vertex\_on\_edge(), [44](#page-47-0) has\_this\_edge(), [47,](#page-50-1) [48,](#page-51-0) [50,](#page-53-0) [51](#page-54-0) is\_overlap(), [43](#page-46-0) merge\_upstream(), [45](#page-48-0) pyflowline.classes.confluence.pyconfluence.\_\_init\_\_(), [57](#page-60-0) pyflowline.classes.confluence.pyconfluence.calculate\_b [57](#page-60-0) pyflowline.classes.confluence.pyconfluence.tojson(), [57](#page-60-0) pyflowline\_analyze(), [56](#page-59-0)

#### pyflowline\_evaluate(), [56](#page-59-0) pyflowline\_export(), [56](#page-59-0) pyflowline\_export\_basin\_config\_to\_json(), [57](#page-60-0) pyflowline\_export\_config\_to\_json(), [57](#page-60-0) pyflowline\_export\_mesh\_info\_to\_json(), [56](#page-59-0) pyflowline\_merge\_cell\_info(), [56](#page-59-0) pyflowline\_mesh\_generation(), [55](#page-58-0) pyflowline\_print(), [57](#page-60-0) pyflowline\_reconstruct\_topological\_relatio<del>pship(</del>)ine\_analyze() [55](#page-58-0) pyflowline\_run(), [56](#page-59-0) pyflowline\_setup(), [56](#page-59-0) reverse(), [43,](#page-46-0) [45](#page-48-0) share\_edge(), [48–](#page-51-0)[50,](#page-53-0) [52](#page-55-1) split\_by\_length(), [43,](#page-46-0) [46](#page-49-0) tojson(), [42,](#page-45-0) [44,](#page-47-0) [46,](#page-49-0) [48,](#page-51-0) [49,](#page-52-0) [51,](#page-54-0) [52,](#page-55-1) [54,](#page-57-0) [56,](#page-59-0) [58](#page-61-0) toNvector(), [41](#page-44-3) which\_edge\_cross\_this\_vertex(), [47,](#page-50-1) [49–](#page-52-0)[51](#page-54-0)

## $\cap$

calculate\_cell\_area() built-in function, [47,](#page-50-1) [49,](#page-52-0) [50,](#page-53-0) [52](#page-55-1) calculate\_distance() built-in function, [42](#page-45-0) calculate\_edge\_length() built-in function, [47,](#page-50-1) [49,](#page-52-0) [50,](#page-53-0) [52](#page-55-1) calculate\_flowline\_sinuosity() built-in function, [46](#page-49-0) calculate\_length() built-in function, [42,](#page-45-0) [45](#page-48-0) check\_downstream() built-in function, [43,](#page-46-0) [45](#page-48-0) check\_shared\_vertex() built-in function, [43](#page-46-0) check\_upstream() built-in function, [43,](#page-46-0) [45](#page-48-0) check\_vertex\_on\_edge() built-in function, [44](#page-47-0)

## H

has\_this\_edge() built-in function, [47,](#page-50-1) [48,](#page-51-0) [50,](#page-53-0) [51](#page-54-0)

## I

is\_overlap() built-in function, [43](#page-46-0)

## M

merge\_upstream() built-in function, [45](#page-48-0)

### P

```
pyflowline.classes.confluence.pyconfluence
        (built-in class), 57
pyflowline.classes.confluence.pyconfluence.__init__()
    built-in function, 57
pyflowline.classes.confluence.pyconfluence.calculate_brand
    built-in function, 57
pyflowline.classes.confluence.pyconfluence.tojson()
    built-in function, 57
    built-in function, 56
pyflowline_evaluate()
    built-in function, 56
pyflowline_export()
    built-in function, 56
pyflowline_export_basin_config_to_json()
    built-in function, 57
pyflowline_export_config_to_json()
    built-in function, 57
pyflowline_export_mesh_info_to_json()
    built-in function, 56
pyflowline_merge_cell_info()
    built-in function, 56
pyflowline_mesh_generation()
    built-in function, 55
pyflowline_print()
    built-in function, 57
pyflowline_reconstruct_topological_relationship()
    built-in function, 55
pyflowline_run()
    built-in function, 56
pyflowline_setup()
    built-in function, 56
```
### R

reverse() built-in function, [43,](#page-46-0) [45](#page-48-0)

## S

```
share_edge()
    built-in function, 48–50, 52
split_by_length()
    built-in function, 43, 46
```
## T

```
tojson()
    built-in function, 42, 44, 46, 48, 49, 51, 52, 54,
         56, 58
toNvector()
    built-in function, 41
```
### W

which\_edge\_cross\_this\_vertex() built-in function, [47,](#page-50-1) [49–](#page-52-0)[51](#page-54-0)